## Failed Logins Statistics

**■ 120 © Gurjeet Kaur ■ August 1, 2017** ■ [Statistics](https://www.phpkb.com/kb/category/user-manual/admin-control-panel/statistics-reports/21/) & Reports

 $\odot$  5704

Expand "**Statistics**" section in left navigation bar and click on "**Failed Logins**" link to view failed login attempts report. The report displays a list of unsuccessful login attempts in tabular form, arranged in descending order of date and time on which attempt was made.

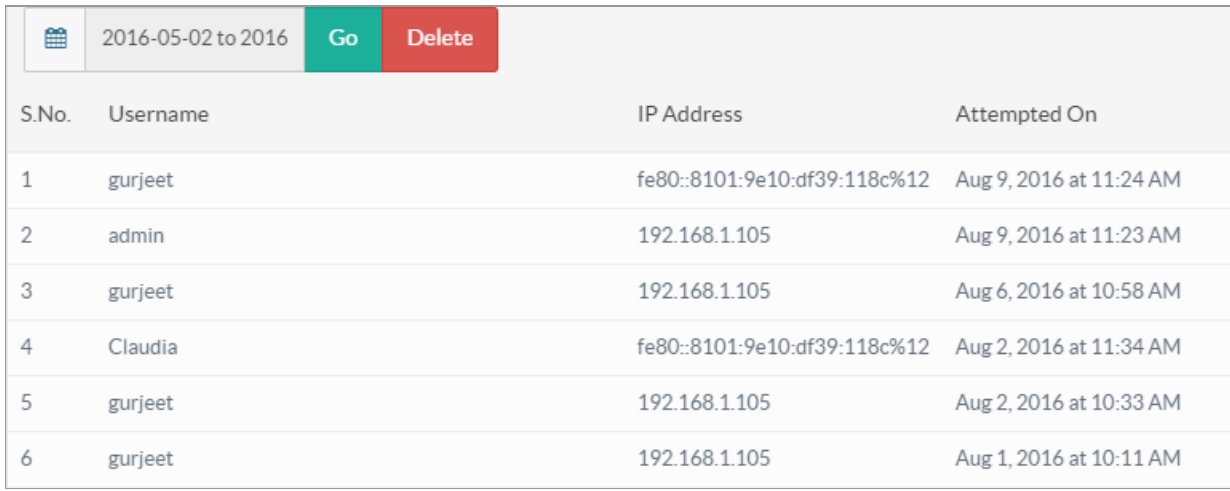

**S.No.:** This column displays a number of the failed login record in chronological order. Note that this is not the serial ID. **Username:** This column displays the name used as a username to login into the knowledge base.

**IP Address:** This column displays the IP address of a user who attempted to log in.

**Attempted On:** This column displays the date and time when the user made an unsuccessful login attempt.

You can set the date range date drop-down to view failed login data of that range. For this, select a date/date range from the drop-down and then click on **Go** button.

You can click on **delete** button to remove failed login data either whole or for specified date range from the knowledge base.

## **Custom Fields**

**Applicable To:** Standard Edition, Standard (Multi-Language) Edition, Enterprise Edition (MySQL), Enterprise Multi-Language Edition (MySQL), Enterprise Edition (SQL Server), Enterprise Multi-Language Edition (SQL Server)

Online URL: <https://www.phpkb.com/kb/article/failed-logins-statistics-120.html>